# PicoScope® AN INTRODUCTION TO PC OSCILLOSCOPES

WWW.PICOTECH.COM

#### **SIGNAL GENERATOR BUTTON**

For oscilloscopes with a built-in signal generator, this button lets you set up the output signal.

#### **PROPERTIES TAB**

Click to reveal the Properties sheet, which contains detailed information about the oscilloscope settings.

#### **RULER LEGEND**

Shows measurements of all rulers on screen. Also shows difference between two rulers.

#### **CHANNEL AXIS**

There is a color-coded axis for each channel. Drag it up or down to position the channel.

#### **REFERENCE CHANNEL**

This channel shows a waveform that was saved in a previous session.

**PICOSCOPE** RUNS ON MICROSOFT WINDOWS XP (32-BIT), VISTA AND WINDOWS 7 (32-BIT AND 64-BIT).

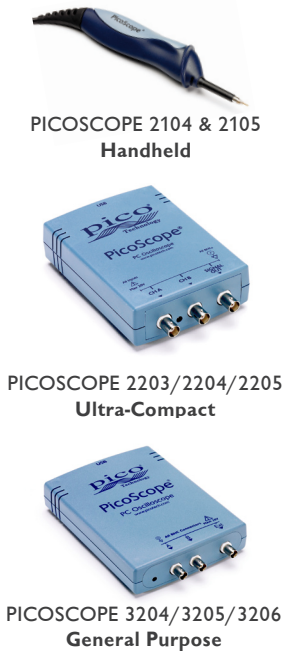

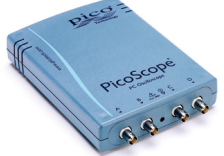

UPDATES TO **PICOSCOPE** CAN BE DOWNLOADED FREE OF CHARGE FROM **WWW.PICOTECH.COM**.

### **SCALE AND OFFSET BUTTONS**

There is a color-coded button for each channel. Click it to reveal the scale and offset controls.

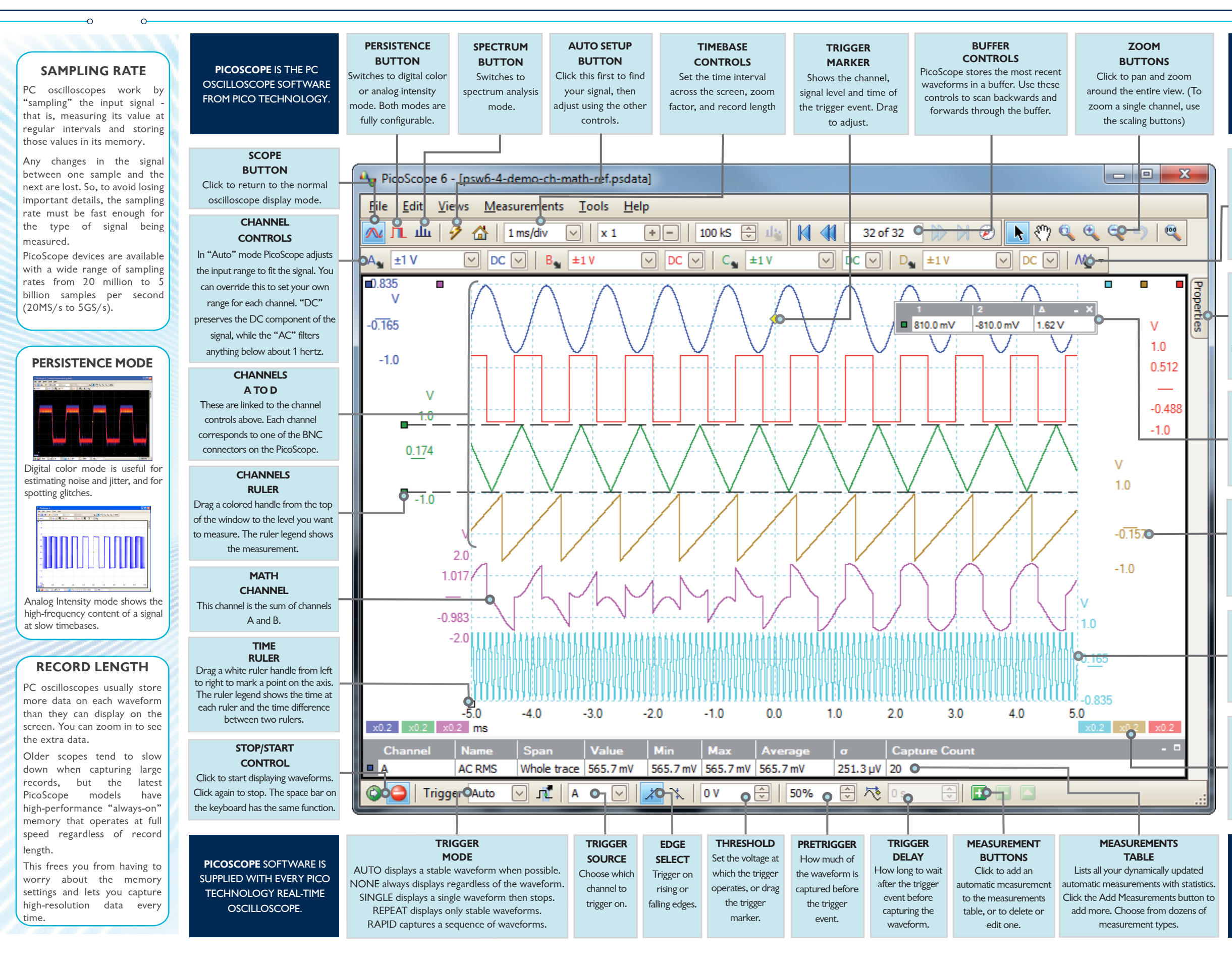

## **THE PICOSCOPE RANGE**

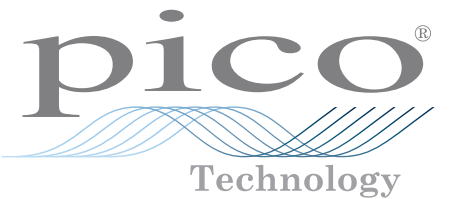

PICOSCOPE 4224/4424 **High Precision**

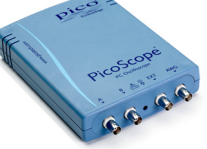

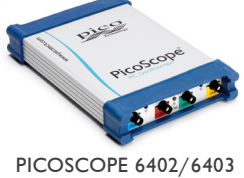

**Deep Memory**

PICOSCOPE 5203/5204 **High Bandwidth**

PICOSCOPE 4226/4227 **Speed and Precision**

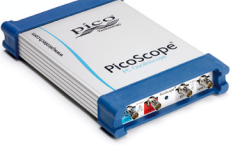